## Wifi dla pracowników i studentów

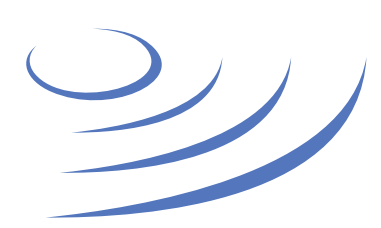

## **Usuwanie profilu eduroam – Windows 7**

**Eduroam** to edu-cation roam-ing, ogólnoświatowy system dostępu do sieci bezprzewodowej dla społeczności akademickiej. Uczestniczy w nim UW, dzięki czemu nasi pracownicy i studenci mają bezprzewodowy dostęp do internetu na kampusach UW oraz kampusach innych ośrodków naukowych na świecie, bez zmiany konfiguracji urządzeń.

## **Instrukcja krok po kroku**

1. Klikamy w ikonę sieci na pasku zadań 2. W nowo otwartej liście wybieramy link "Otwórz Centrum sieci i udostępniania"

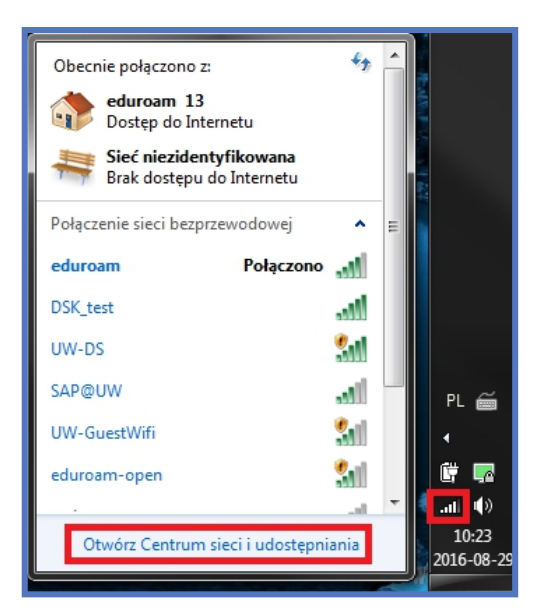

4. Na liście sieci wyszukujemy i zaznaczamy profil sieci eduroam 5. Klikamy przycisk usuń i następnie potwierdzamy wybór

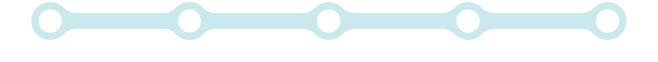

3. W panelu zarządzania sieciami wybieramy zakładkę "Zarządzaj sieciami bezprzewodowymi"

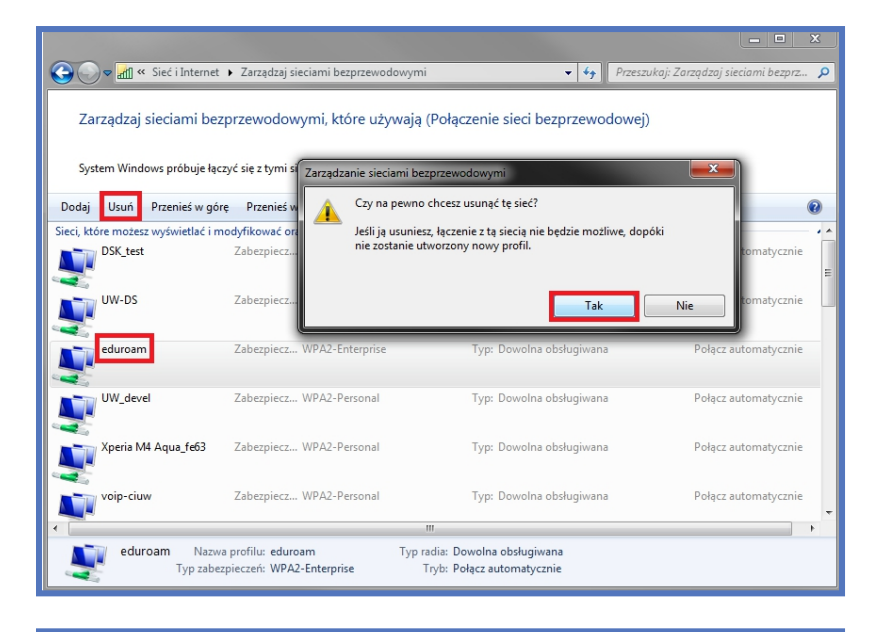

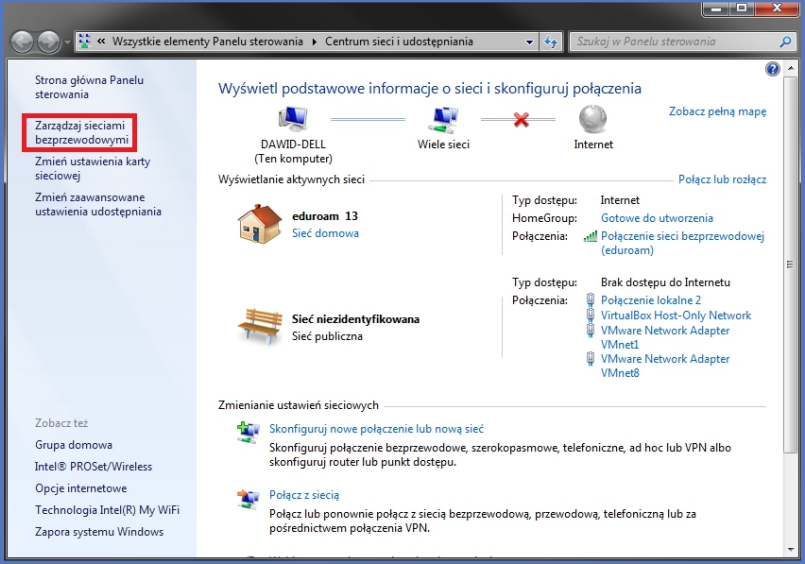

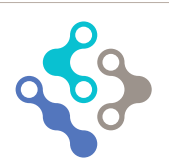

## USŁUGI INFORMATYCZNE UNIWERSYTETU WARSZAWSKIEGO

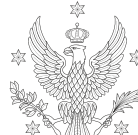

**UNIWERSYTET** WARSZAWSKI